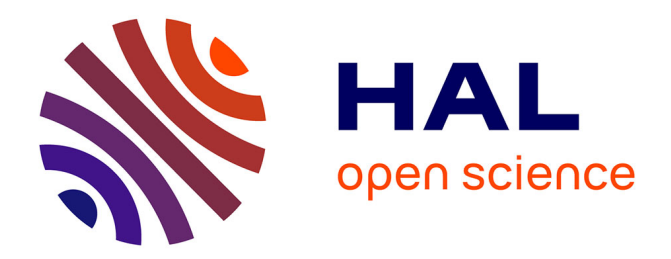

# **CSTB - Process Lifecycle Management et travail collaboratif, rapport de synthèse**

Souheil Soubra, Eric Lebègue, Audrey Vial

# **To cite this version:**

Souheil Soubra, Eric Lebègue, Audrey Vial. CSTB - Process Lifecycle Management et travail collaboratif, rapport de synthèse. [Rapport de recherche] CSTB - Centre scientifique et technique du bâtiment. 2013. hal-01044777v2

# **HAL Id: hal-01044777 <https://cstb.hal.science/hal-01044777v2>**

Submitted on 10 Dec 2014

**HAL** is a multi-disciplinary open access archive for the deposit and dissemination of scientific research documents, whether they are published or not. The documents may come from teaching and research institutions in France or abroad, or from public or private research centers.

L'archive ouverte pluridisciplinaire **HAL**, est destinée au dépôt et à la diffusion de documents scientifiques de niveau recherche, publiés ou non, émanant des établissements d'enseignement et de recherche français ou étrangers, des laboratoires publics ou privés.

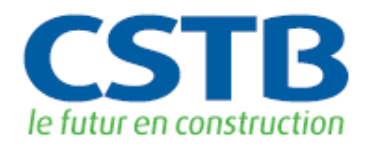

**Simulation et outils numériques**

# **Process Lifecycle Management et travail collaboratif**

**Rapport de synthèse**

Souheil SOUBRA

**17 Décembre 2013**

CENTRE SCIENTIFIQUE ET TECHNIQUE DU BATIMENT

SIÈGE SOCIAL > 84 AVENUE JEAN JAURÈS | CHAMPS-SUR-MARNE | 77447 MARNE-LA-VALLÉE CEDEX 2 TÉL. (33) 01 64 68 82 82 | FAX. (33) 01 60 05 70 37 | SIRET 775 688 229 000 27 | www.cstb.fr ÉTABLISSEMENT PUBLIC À CARACTÈRE INDUSTRIEL ET COMMERCIAL | RCS MEAUX 775 688 229 | TVA FR 70 775 688 229 MARNE-LA-VALLÉE | PARIS | GRENOBLE | NANTES | SOPHIA-ANTIPOLIS

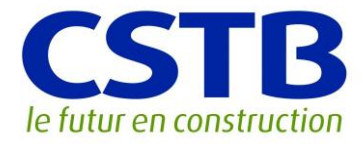

# **Simulation et outils numériques**

# **Process Lifecycle Management et travail collaboratif**

**Rapport de synthèse**

Souheil SOUBRA

Université Paris-Est, Centre scientifique et technique du bâtiment, Direction technologie de l'information et diffusion du savoir

Eric Lebègue, Audrey Vial

**17 Décembre 2013**

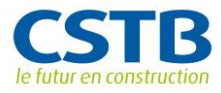

#### © 2014 CSTB

Ce texte est distribué sous les termes de la licence Creative  $(cc)$ Commons Attribution 3.0 non transposé (CC BY 3.0).

Le texte complet de la licence est disponible à l'adresse suivante : <http://creativecommons.org/licenses/by/3.0/legalcode>

Résumé des droits et conditions de la licence :

#### **Vous êtes libre de** :

- $\rightarrow$  partager (reproduire, distribuer et communiquer) l'œuvre ;
- $\rightarrow$  remixer, adapter l'œuvre ;
- $\rightarrow$  d'utiliser cette œuvre à des fins commerciales.

#### **Selon les conditions suivantes** :

 $\rightarrow$  Attribution (paternité, crédit) : vous devez attribuer l'œuvre de la manière indiquée par l'auteur de l'œuvre ou le titulaire des droits (mais pas d'une manière qui suggérerait qu'ils vous approuvent, vous ou votre utilisation de l'œuvre).

Toute citation d'extraits, reproduction ou utilisation doit obligatoirement faire apparaitre la référence de ce document sous la forme : **SOUBRA S., LEBEGUE E., VIAL A. Process Lifecycle Management et travail collaboratif, rapport de synthèse, CSTB, décembre 2013, 24 p.**

#### **Comprenant bien que**

 $\rightarrow$  les droits suivants ne sont en aucune manière affectés par la licence :

- Vos prérogatives issues des exceptions et limitations aux droits exclusifs ou *[fair use](http://wiki.creativecommons.org/Frequently_Asked_Questions#Do_Creative_Commons_licenses_affect_fair_use.2C_fair_dealing_or_other_exceptions_to_copyright.3F)* ;
- Les [droits moraux](http://wiki.creativecommons.org/Frequently_Asked_Questions#I_don.E2.80.99t_like_the_way_a_person_has_used_my_work_in_a_derivative_work_or_included_it_in_a_collective_work.3B_what_can_I_do.3F) de l'auteur que rien dans ce contrat ne diminue ou ne restreint.

 $\rightarrow$  A chaque réutilisation ou distribution de cette œuvre, vous devez faire apparaître clairement au public la licence selon laquelle elle est mise à disposition. La meilleure manière de l'indiquer est un lien vers cette page web : [http://creativecommons.org/licenses/by/3.0/deed.fr.](http://creativecommons.org/licenses/by/3.0/deed.fr)

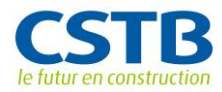

#### **Résumé**

Le présent rapport dresse le bilan des travaux qui ont été réalisés dans le cadre du projet *Process Lifecycle Management (PLM) et travail collaboratif* qui représente un projet support de la priorité scientifique et technique « Simulation et outils numériques » du programme de recherche 2010-2013 du CSTB. Le projet vise à apporter des solutions en termes d'outils et de méthodes à la problématique du travail collaboratif entre les acteurs de la construction. L'accent a été mis durant ce projet sur les possibilités de valorisation et ce, en particulier, à travers le développement d'un outil logiciel destiné à être commercialisé via un partenariat avec un éditeur de solution de PLM.

**Mots clés** : Process lifecycle management, travail collaboratif, processus de conception, workflow

#### **Abstract**

This report takes presents the work that has been carried out in then frame of the project PLM and collaborative work which is a support program of the Simulation and Digital Tools R&D program. The project aims to provide solutions in terms of tools and methods to the problem of collaborative work between the stakeholders of the construction sector. The emphasis was placed during this project on the possibilities of dissemination in particular through the development of a software tool to be marketed through a partnership with an editor of a PLM solution.

**Keywords**: Process Lifecycle Management, collaborative work, Design process, workflow

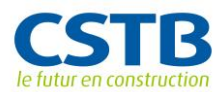

#### Table des matières

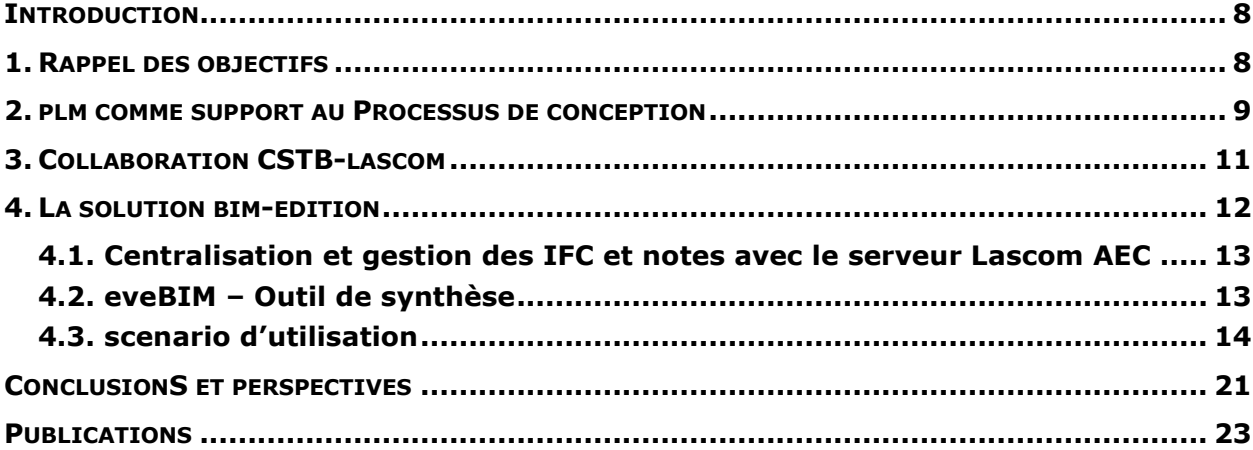

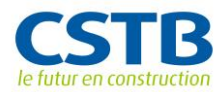

# **Liste des figures**

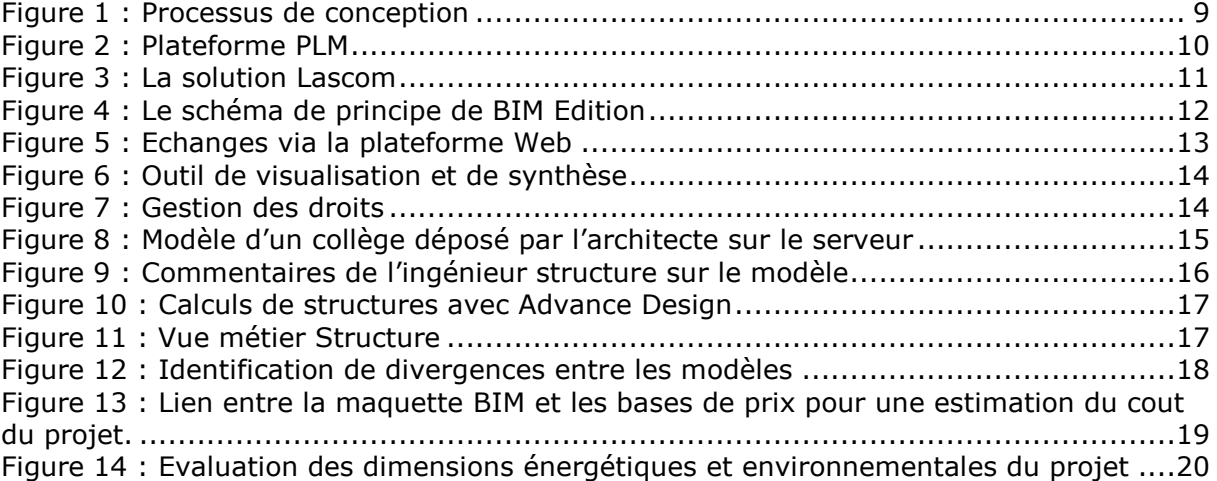

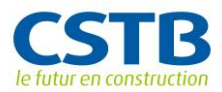

### **INTRODUCTION**

Quels que soient leurs rôles, les acteurs des projets de construction et d'urbanisme sont quotidiennement confrontés à des situations collaboratives particulières. Au-delà des tâches de conception et de réalisation qu'ils se voient attribuer, chacun doit prêter attention et se référer au travail de ses collaborateurs et partenaires. Par ailleurs, les nouvelles exigences de la construction durable induisent des contraintes supplémentaires et de nouvelles étapes dans les processus collectifs de conception et de réalisation. Il ressort de cette analyse qu'une bonne collaboration est essentielle pour s'assurer que les décisions soient partagées et que chacun contribue par son expertise à la démarche de développement durable fixée.

Or, l'utilisation de la maquette numérique BIM « en bloc » (i.e. par échange de fichier) ne correspond que partiellement à cette pratique professionnelle de collaboration hors contexte particulier (ingénierie intégrée, partenariat publicprivé, …). Par conséquent, elle doit être considérée comme une première étape vers une approche basée sur le travail collaboratif PLM (Process Lifecycle Management) et adaptée aux processus métiers des acteurs de la construction. Cette approche PLM permettra de répartir les composants du BIM dans une logique métier (par lot, par phase, …) tout en préservant les droits et les rôles de chacun des acteurs.

Il existe donc un besoin évident d'une plateforme de collaboration permettant de gérer les rôles et responsabilités de chacun des acteurs impliqués dans l'acte de construire. Cette plateforme devra gérer l'extraction des vues métiers adaptées à ces acteurs (conversion géométrique / sémantique / topologique entre modèles spécifiques pour chacun des domaines).

#### **1. RAPPEL DES OBJECTIFS**

L'objectif de ce projet est d'initier le développement d'outils collaboratifs basés sur une maquette numérique et permettant aux acteurs de la filière construction de traiter les différentes phases d'un projet de construction, depuis les premières réflexions jusqu'à l'exploitation au quotidien de l'ouvrage et ce en (i) supprimant les ruptures de la chaîne numérique entre les acteurs et les phases et en (ii) supportant un processus plus récursif et plus intégré adapté aux nouveaux défis de la construction et de l'aménagement durables.

Ce projet a démarré à travers une analyse des processus métiers mis en œuvre dans un projet collaboratif. Pour ce faire, une expérimentation a été mise en place réunissant une équipe de bureaux d'études originaires de la région Centre et travaillant sur la conception d'une maison individuelle**.**

Cette expérimentation a permis d'identifier les besoins en matière de travail collaboratif basé sur la répartition des composants BIM dans une logique métier (par lot, par phase, …) en prenant en compte les différentes dimensions (technique, juridique, traçabilité, rôle des acteurs…).

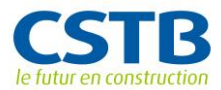

Ensuite une analyse de l'offre PLM du marché a été réalisée afin d'identifier le meilleur candidat pour une adaptation de la plateforme aux besoins du secteur de la construction tels qu'identifiés par l'expérimentation. Cette analyse a permis de lancer une collaboration avec un éditeur logiciel d'une solution PLM éprouvée (Lascom), collaboration qui permet d'envisager une valorisation rapide de ces travaux de R&D à travers la commercialisation fin 2013, en partenariat entre le CSTB et Lascom, d'un outil logiciel combinant la gestion de la maquette numérique BIM et l'approche PLM (produit intitulé BIM - Edition).

#### **2. PLM COMME SUPPORT AU PROCESSUS DE CONCEPTION**

Si l'on analyse le processus de conception dans le bâtiment (qui est d'ailleurs similaire à ce qui existe dans beaucoup d'autres secteurs), il est composé de phases de :

- Co-conception : phases pendant lesquelles les acteurs se retrouvent dans le cadre de réunion de travail pour confronter leurs différentes tâches, s'assurer de leurs cohérences et se répartir les tâches à venir ;
- Conception distribuée : phases pendant lesquelles, chaque acteur travaille « dans son coin » mais peut communiquer ponctuellement avec un autre acteur pour faire part d'une modification importante qui peut impacter son travail ou requiert une approbation.

Les systèmes PLM permettent de gérer ces processus avec leurs différentes phases.

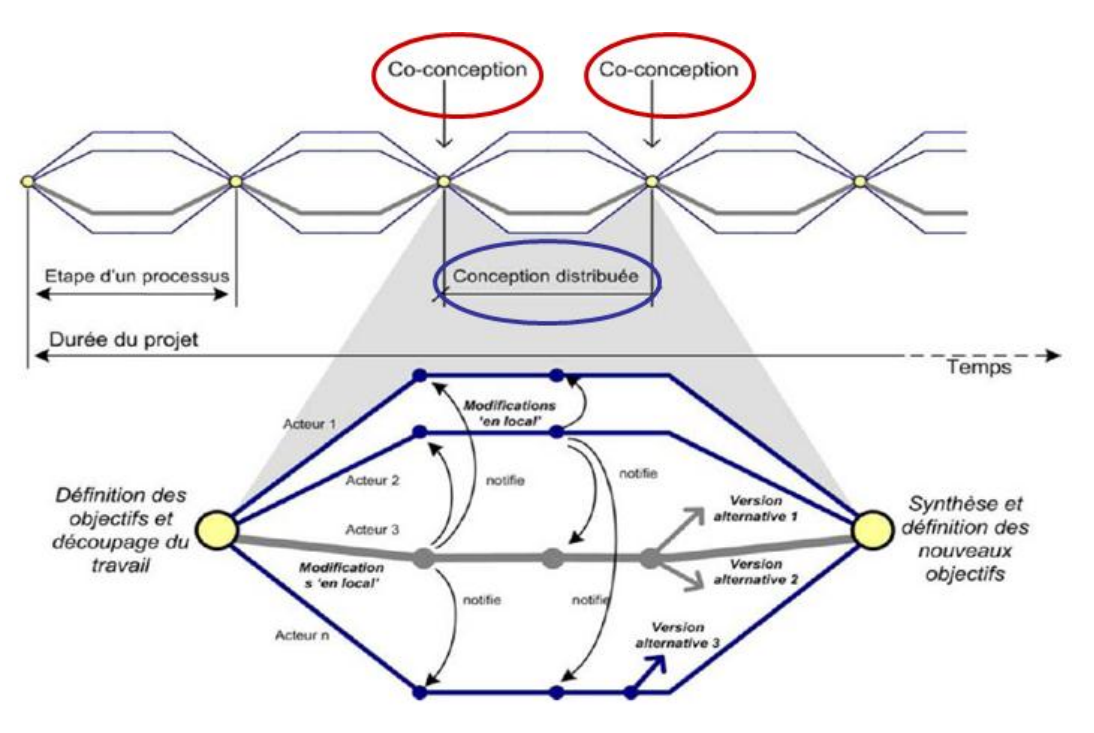

Figure 1 : Processus de conception

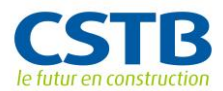

Depuis de nombreuses années, les secteurs de l'aéronautique ou de l'automobile ont appris à collaborer autour de maquettes numériques en s'appuyant sur une solution : le Product Life Management.

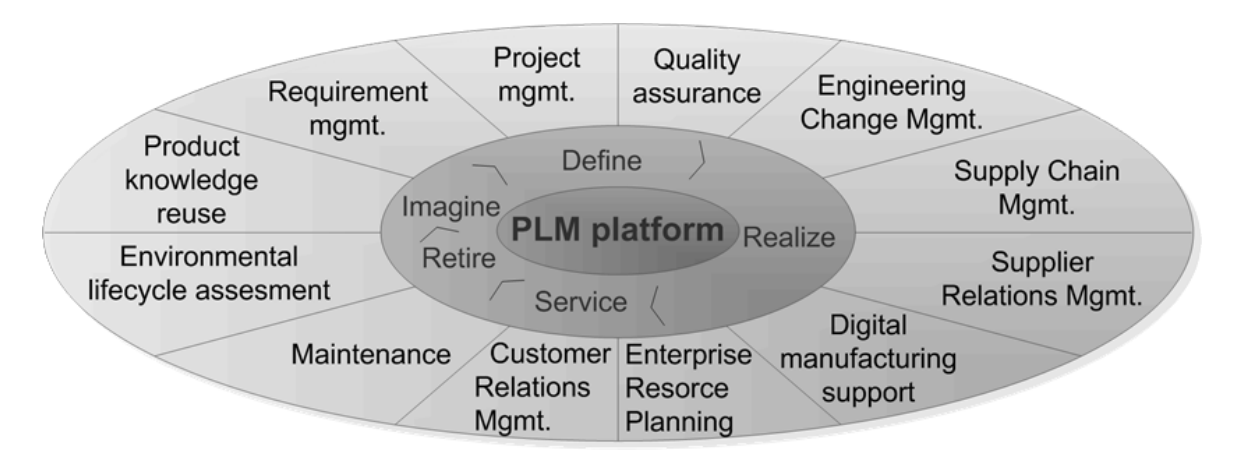

Figure 2 : Plateforme PLM

Les systèmes PLM sont des solutions en général hébergées sur des serveurs Web Intranet (dans le cas de grandes entreprises) ou Extranet (dans le cas de consortiums) qui permettent :

- De structurer, hiérarchiser et héberger les maquettes numériques pour en assurer la centralisation et le partage entre acteurs ;
- De gérer les versions et les variantes des maquettes numériques ;
- De définir les rôles de chacun des acteurs du projet (concepteur, constructeur ou même client) avec leurs droits d'accès en lecture et écriture sur tout ou partie de ces maquettes ;
- De gérer les modifications de tout ou partie de ces maquettes numériques en fournissant des mécanismes de notification (via email ou autres mécanismes web – RSS…) vers les acteurs potentiellement impactés par ces modifications ;
- De gérer, via des liens vers des outils appropriés (ex : Microsoft Project), la planification des interventions sur tout ou partie de ces maquettes ;
- De gérer, grâce à des outils de *workflow* intégrés, les processus de vérification et approbation de tout ou partie des maquettes.

Les systèmes PLM sont, par ailleurs, en général fournis avec des outils de connexions (API) qui permettent de les connecter aux outils métiers de CAO, analyses ou bases de données utilisés par les différents acteurs. Ces API peuvent également être utilisées pour établir les connexions entre PLM distincts.

Par exemple, le système PLM de PSA utilisé pour la conception de ses automobiles est connecté avec le PLM de Valeo utilisé par ce grand fournisseur pour la conception de ses composants (phares, systèmes de propulsion,

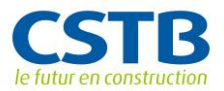

systèmes thermiques..) destinés à un grand nombre de constructeurs automobile différents (PSA, Renault, BMW…).

# **3. COLLABORATION CSTB-LASCOM**

Lascom est un éditeur de logiciel présent depuis près de 25 ans dans le domaine de la gestion électronique des documents (GED), les systèmes de gestion de données techniques (SGDT) et de gestion de données des produits PLM. Les outils de Lascom sont utilisés dans les domaines de la mécanique comme l'aéronautique et le spatial, l'industrie agroalimentaire, notamment pour gérer les cycles de mise sur le marché de nouveaux produits, ou encore l'industrie des infrastructures et de l'ingénierie. Dans ce dernier domaine, les plateformes de Lascom accompagnent des villes, des aéroports ou des grands projets d'infrastructure comme la ligne ferroviaire à grande vitesse Atlantique dans la gestion collaborative de leurs documents et de leurs plans.

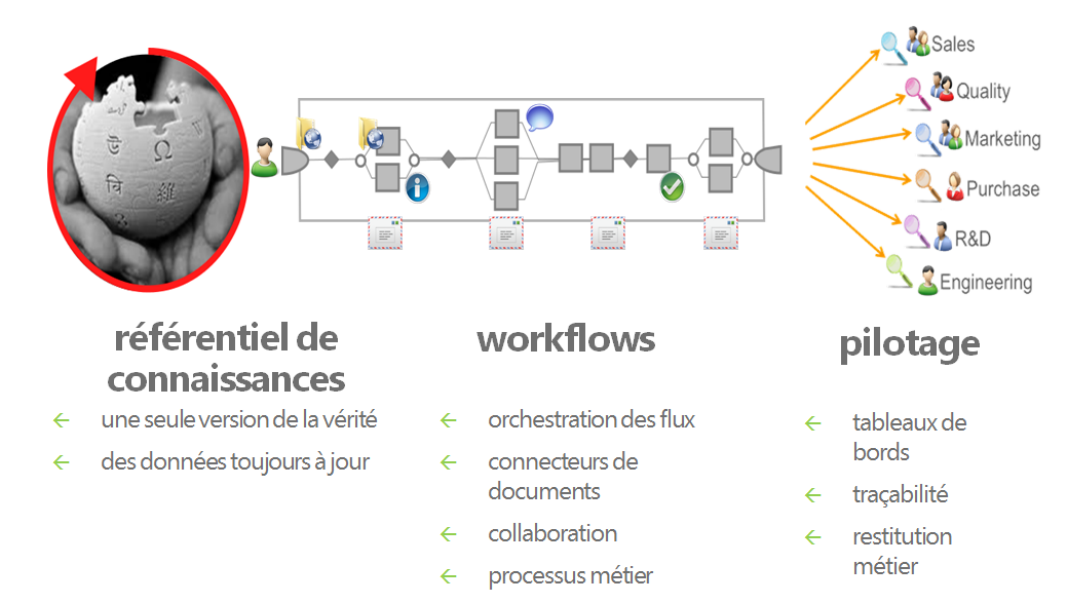

Figure 3 : La solution Lascom

Les outils PLM vont pouvoir centraliser ces documents pour mettre à disposition des différents acteurs du projet, un référentiel de connaissances partagé. Ils vont également permettre d'orchestrer les processus métiers avec leurs flux de diffusion et d'approbation, et grâce, également, à la mise en place de connecteurs avec les principaux logiciels d'édition (par exemple MS Office ou AutoCAD) des documents utilisés par ces acteurs.

Enfin, la plateforme PLM offre différents tableaux de bords qui permettent de suivre le projet et ses performances, tout au long de son cycle de vie.

Convaincus que l'association du BIM et du PLM est la solution pour gérer le travail collaboratif entre les acteurs du projet de construction, Lascom et le CSTB se sont rencontré fin 2011, dans le montage du projet européen ecobim, en

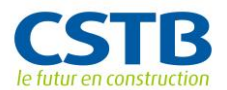

partenariat avec le centre de recherche finlandais VTT pour élaborer la plateforme web Lascom AEC BIM Edition.

L'idée de la solution BIM Edition est d'adapter le processus PLM qui a fait ses preuves pour le partage et la gestion des documents dans le respect des workflows des métiers, au partage de fichiers IFC.

Les objectifs suivants sont portés par la solution BIM Edition :

- Les acteurs métiers ont la liberté de choix de leurs outils (CAO/architecture, structure, thermique, économie, etc…) pourvu qu'ils soient compatibles IFC ;
- Les propriétés et les responsabilités des contributions BIM de chaque acteur sont respectées ;
- La communication entre les acteurs est assurée par une vision commune des maquettes numériques avec un principe de base : « un acteur ne modifie pas la contribution d'un autre acteur mais il peut l'annoter ».

## **4. LA SOLUTION BIM-EDITION**

Le schéma de principe de BIM Edition permet de supporter les phases de conceptions distribuées, lors desquelles les différents acteurs travaillent, en parallèle, avec les logiciels métiers qui leurs sont spécifiques et les phases de coconception, lorsqu'ils se retrouvent pour partager et comparer leurs contributions.

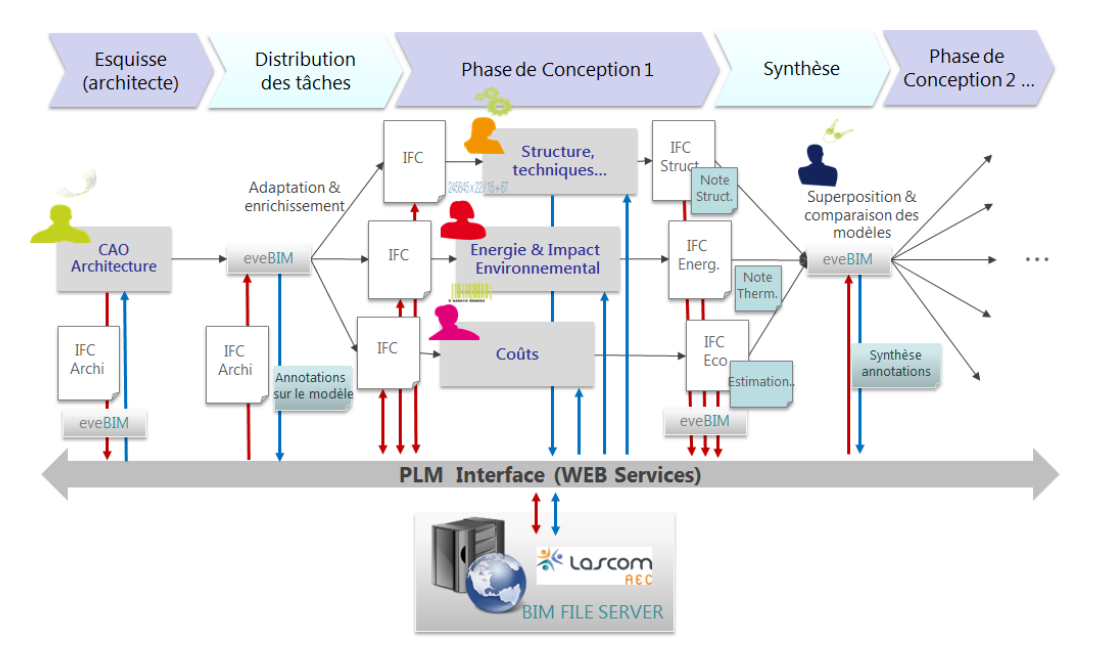

Figure 4 : Le schéma de principe de BIM Edition

Un mécanisme de notes et commentaires associé aux fichiers IFC permet aux acteurs de faire de remarques sur les fichiers IFC et leurs objets BIM spécifiques.

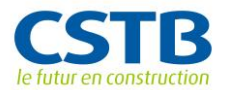

**LASCOM AEC**

La plateforme web Lascom AEC permet de centraliser et de partager les différents fichiers IFC produits par les acteurs avec leurs logiciels métiers. Elle permet également gérer les notifications et les liens avec les messageries des acteurs pour signaler, à la demande, les nouvelles contributions des autres acteurs ou les commentaires reçus sur leurs propres productions.

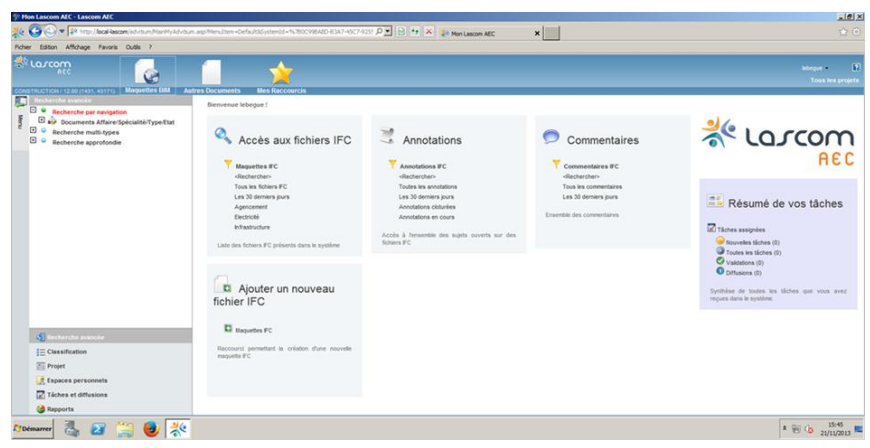

Figure 5 : Échanges via la plateforme Web

## **4.2. EVEBIM – OUTIL DE SYNTHÈSE**

L'outil de visualisation et vérification IFC eveBIM du CSTB apporte la vision partagée et validée sur la maquette numérique constituée de l'ensemble des fichiers IFC des différents acteurs. Les fichiers IFC peuvent se superposer pour les comparer.

Depuis eveBIM, en fonction des droits d'accès attribués par l'administrateur de la plateforme Lascom AEC, chaque acteur accède, grâce à un mécanisme de synchronisation, à l'ensemble des fichiers IFC, notes et commentaires associés, qu'ils relèvent de sa production ou de celle des autres acteurs.

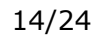

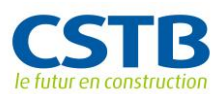

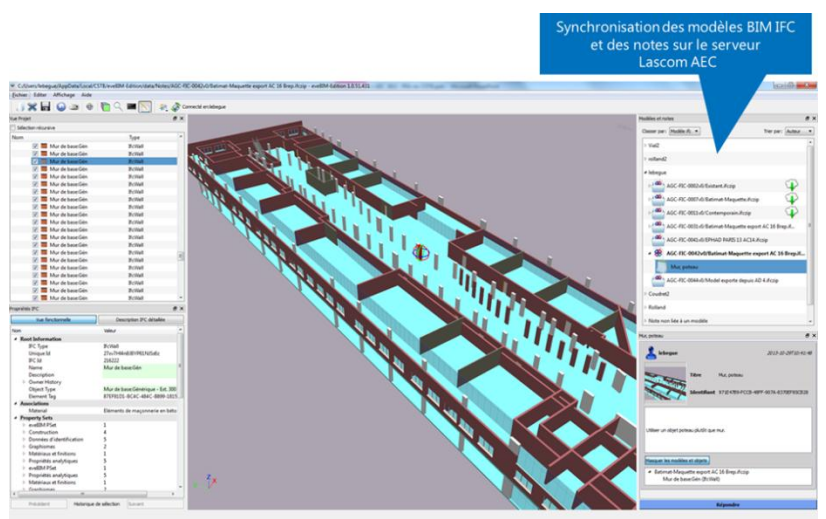

Figure 6 : Outil de visualisation et de synthèse

#### **4.3. SCENARIO D'UTILISATION**

Cette section présente une démonstration de la solution BIM Edition faisant intervenir 5 acteurs :

- Un architecte utilisant Autodesk Revit Architecture ;
- Un ingénieur structure utilisant Graitec Advance Design ;
- Un ingénieur thermique et HQE utilisant Climawin de BBS Slama et le logiciel Elodie du CSTB ;
- Un économiste utilisant le logiciel WinQuant d'Attic+ ;
- Et un BIM Manager qui administre la plateforme Lascom AEC.

Le BIM Manager administre la plateforme Lascom AEC et commence par identifier la liste des acteurs du projet avec leurs rôles, responsabilités et droits sur les données qui seront partagées.

| <b>W Mon Lascom AEC - Lascom AEC</b>                                                                                                    |                                                         |                      |                         |                                                   |                    |        |                 |                                                                                                    |                            |                                            |  |
|----------------------------------------------------------------------------------------------------|---------------------------------------------------------|----------------------|-------------------------|---------------------------------------------------|--------------------|--------|-----------------|----------------------------------------------------------------------------------------------------|----------------------------|--------------------------------------------|--|
| 및 → → 후 http://local-lascom/advitium/MainMyAdvitium.asp?MenuItem=Default8SystemId=(0C998AB0-83A7-4SC7-9255-8C8260AA1F5F)8ResourceId P 도 B + X # Man Lascom AEC<br>$\times$ |                                                         |                      |                         |                                                   |                    |        |                 |                                                                                                    |                            |                                            |  |
| Affichage Fayoris Outils 2<br><b>Fichier</b><br>Edition                                                                                                    |                                                         |                      |                         |                                                   |                    |        |                 |                                                                                                    |                            |                                            |  |
|                                                                                                    | <b>BE LOTCOM</b><br><b>ACC</b>                          |                      |                         |                                                   | .<br>a. F          |        |                 |                                                                                                    |                            |                                            |  |
|                                                                                                    | CONSTRUCTION / 12.00 (1431, 43171)                      | <b>Maquettes BIM</b> | <b>Autres Documents</b> | <b>Mes Raccourcis</b>                             | <b>Ajouter</b>     |        |                 |                                                                                                    |                            |                                            |  |
|                                                                                                    | <b>Administration</b><br>Résumé                         |                      |                         | Gérer les utilisateurs                            |                    |        |                 |                                                                                                    |                            |                                            |  |
| Macne                                                                                                    | $\begin{array}{c} \hline \end{array}$<br>A<br>Processus |                      |                         |                                                   |                    |        |                 | Coler Cover à partir de Covoder X Supprimer E Envoyer un email C Modifier le mot de passe C Activer C Désactiver C Désactiver C Désactive C d'oppartenance & Gérer les responsabilités |                            |                                            |  |
|                                                                                                    | ⊟<br>Ressources                                         |                      |                         |                                                   |                    |        |                 |                                                                                                    |                            |                                            |  |
|                                                                                                    | Personnes                                               |                      |                         | Aller à la page : sur 4                           |                    |        |                 |                                                                                                    |                            |                                            |  |
|                                                                                                    | å.<br>Groupes                                           |                      |                         |                                                   |                    |        |                 |                                                                                                    |                            |                                            |  |
|                                                                                                    | Responsabilités                                         |                      |                         | <b>☆ F</b> - Nom affiché                          | <b>Utilisateur</b> |        |                 | Code Utilisateur Nom Prénom Mot de passe Tél. Poste Email                                                                                                    |                            | <b>Synchronisation LDAP Mapping LDAP I</b> |  |
|                                                                                                    | $\bullet$<br><b>Droits</b>                              |                      |                         | □ 见 Valentin                                      | Valentin           | Besnas | Besnas Valentin |                                                                                                    | FALSE                      | в.                                         |  |
|                                                                                                    | ⊡<br>Valeurs administrées                               |                      |                         |                                                   |                    |        |                 |                                                                                                    |                            |                                            |  |
|                                                                                                    | Paramétrage système<br>▣<br>$\bullet$                   |                      |                         | $\Box$ $\Box$ Vial2                               | Vial <sub>2</sub>  | Wal2   | Vial2 Audrey    | audrey.vial@cstb.fr                                                                                                    | FALSE                      | F)                                         |  |
| ۰<br>Modules                                                                                                    |                                                         |                      |                         | A ZAP_MEMBER_AA03 ZAP_MEMBER_AA03 ZAP_MEMBER_AA03 |                    |        |                 |                                                                                                    | ZAP_MEMBER_AA03@nomail.com |                                            |  |

Figure 7 : Gestion des droits

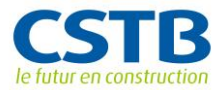

L'architecte modélise ensuite son projet, en phase Avant-Projet Sommaire, par exemple avec Autodesk Revit Architecture et exporte son modèle en format IFC.

Depuis eveBIM, l'architecte se connecte à la plateforme Lascom AEC, avec le login et mot de passe qui lui ont été attribués par le BIM Manager.

Dans eveBIM, l'architecte charge son modèle, vérifie la qualité des IFC ainsi que la conformité de ce modèle à son modèle Revit. Cette vision de son modèle dans eveBIM sera également celle qu'en auront les autres acteurs.

Une fois ces vérifications effectuées, le modèle peut être déposé sur le serveur Lascom AEC, pour la communication avec les autres acteurs.

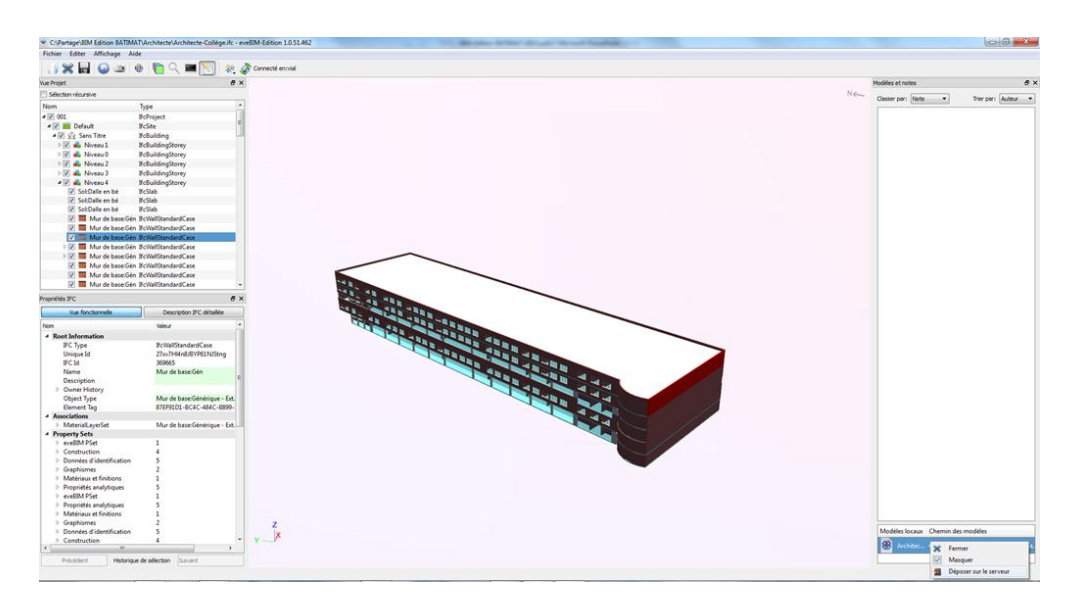

Figure 8 : Modèle d'un collège déposé par l'architecte sur le serveur

L'ingénieur structure se connecte également à la plateforme Lascom AEC depuis eveBIM et lance la synchronisation. Il voit apparaître la liste des modèles IFC sur lesquels il a le droit de lecture, et notamment, le modèle déposé par l'architecte. Avant même de commencer un travail d'analyse approfondi avec son logiciel de calcul, il peut visualiser le modèle de l'architecte et faire part, grâce au mécanisme d'annotation, de ses premières remarques et demandes d'ajustement du modèle de l'architecte qui rendront son travail plus facile. Par exemple, l'architecte a utilisé des objets murs pour des éléments de construction pour lesquels des poteaux seraient plus appropriés.

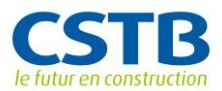

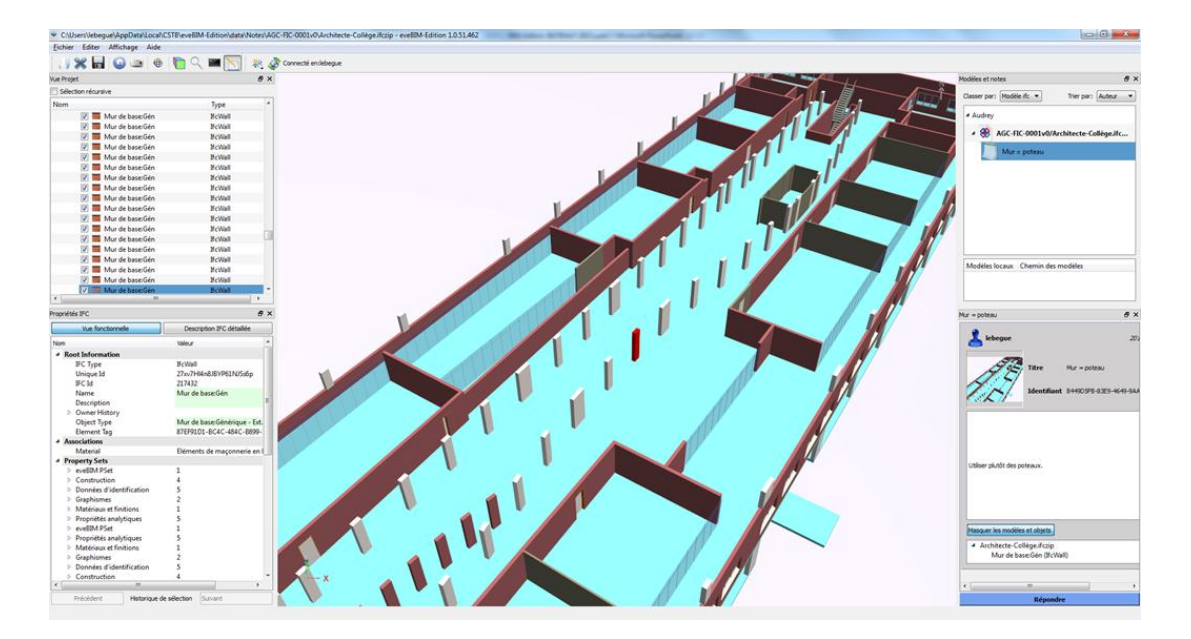

Figure 9 : Commentaires de l'ingénieur structure sur le modèle

Ses notes, associées aux objets spécifiques du modèle, sont déposées sur le serveur pour la communication avec l'architecte.

Ce dernier reçoit une notification et peut consulter les commentaires déposés sur les objets de son modèle par l'ingénieur structure. Il peut y répondre. Une communication riche et précise s'établit entre les 2 acteurs.

Après quelques itérations, la maquette APS de l'architecte a été ajustée et proprement définie pour une exploitation par l'ingénieur qui peut maintenant en télécharger une copie sur son ordinateur pour traitement avec son logiciel métier.

L'ingénieur structure utilise le logiciel Advance Design de Graitec, dans lequel il charge la copie du modèle IFC de l'architecte. Il commence par « nettoyer » le modèle pour ne garder que les éléments de construction qui participent à la structure du bâtiment. Il va probablement recaler le modèle pour assurer la connexion entre ces éléments de structure. Il va ensuite préciser les chargements sur les différents éléments qui lui permettront d'effectuer le calcul.

L'ingénieur structure passe ensuite aux calculs par éléments finis et peut vérifier la stabilité du bâtiment. Si nécessaire, il peut faire de nouvelles remarques sur le modèle de l'architecte suite aux résultats de son analyse. Il peut enfin produire ses notes de calculs qui pourront être sauvegardées sur le serveur.

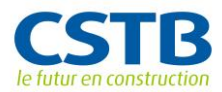

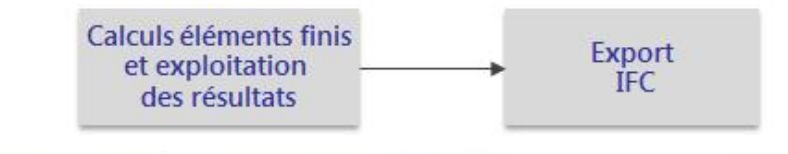

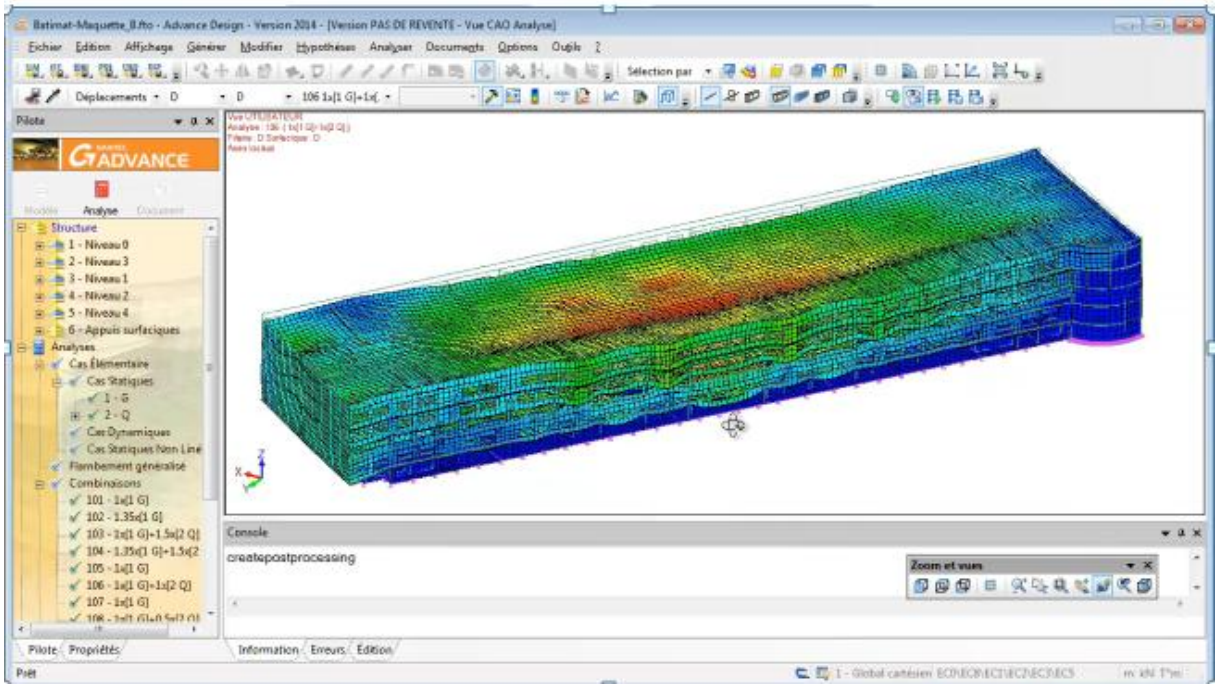

Figure 10 : Calculs de structures avec Advance Design

Lorsqu'il a terminé son calcul, l'ingénieur structure exporte son modèle BIM de structure en format IFC, le vérifie avec eveBIM et le dépose sur le serveur.

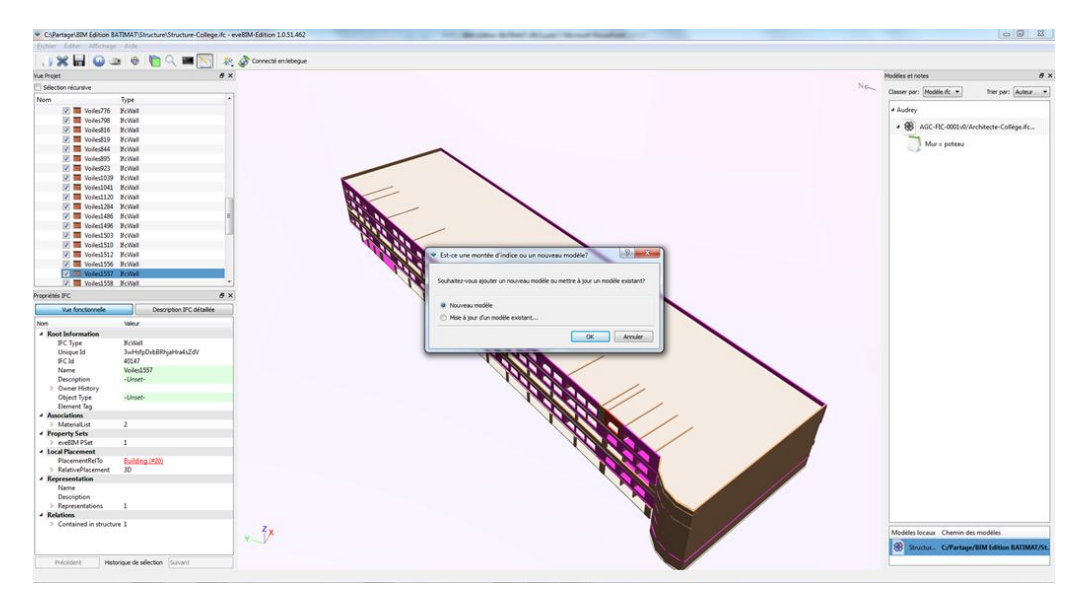

Figure 11 : Vue métier Structure

Ce modèle BIM de structure (ou de gros-œuvre), sera ensuite l'ossature de la maquette numérique détaillée du bâtiment (à partir de la phase Avant-Projet détaillé), sur laquelle viendront ensuite s'intégrer les autres contributions BIM

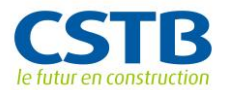

comme les réseaux et les éléments de second-œuvre, comme les cloisonnements et isolations intérieures et les façades.

La vue métier « Structure » peut être comparée avec la maquette BIM de l'architecte. Ici, l'on voit par exemple que les ouvertures du modèle de structure sont décalées par rapport à celle du modèle de l'architecte. Le problème est à élucider et le dialogue peut s'engager entre les acteurs pour le résoudre, grâce au mécanisme d'annotation et de commentaires.

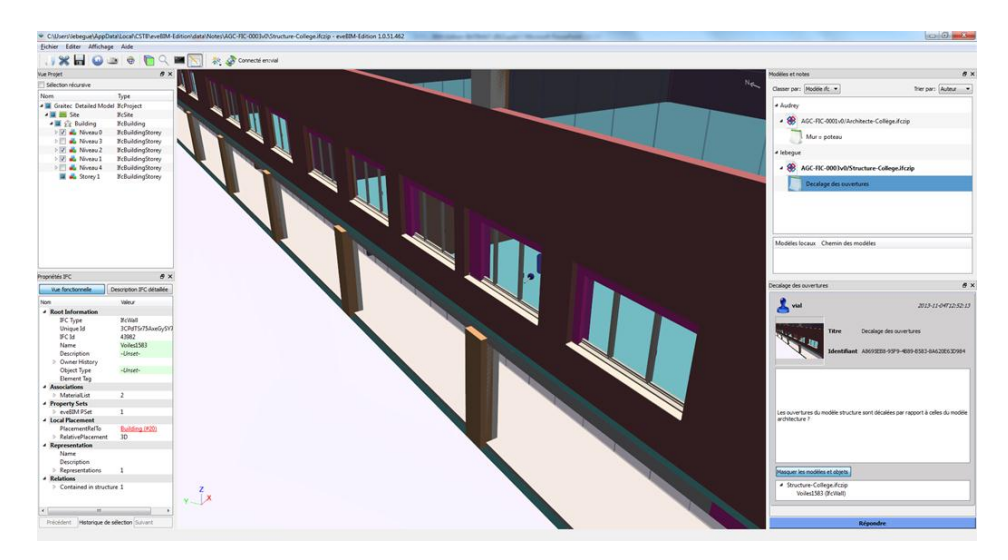

Figure 12 : Identification de divergences entre les modèles

Comme l'ingénieur structure, l'économiste charge la copie de la maquette de l'architecte dans son logiciel métier. Il utilise le logiciel WinQuant d'Attic+.

Avec WinQuant, il va pouvoir compléter la maquette numérique avec des éléments de construction non représentés par l'architecte, mais pourtant nécessaires à son analyse économique. Il peut, par exemple, ajouter les poutres au-dessus des ouvertures, éléments non visibles, mais qui ont pourtant des valeurs économiques. Il va pouvoir surtout associer les différents objets BIM à des bases de prix (intégrant les prix des produits de construction, mais également les coûts liés à leurs mises en œuvre sur le chantier suivant les différentes régions de construction).

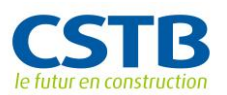

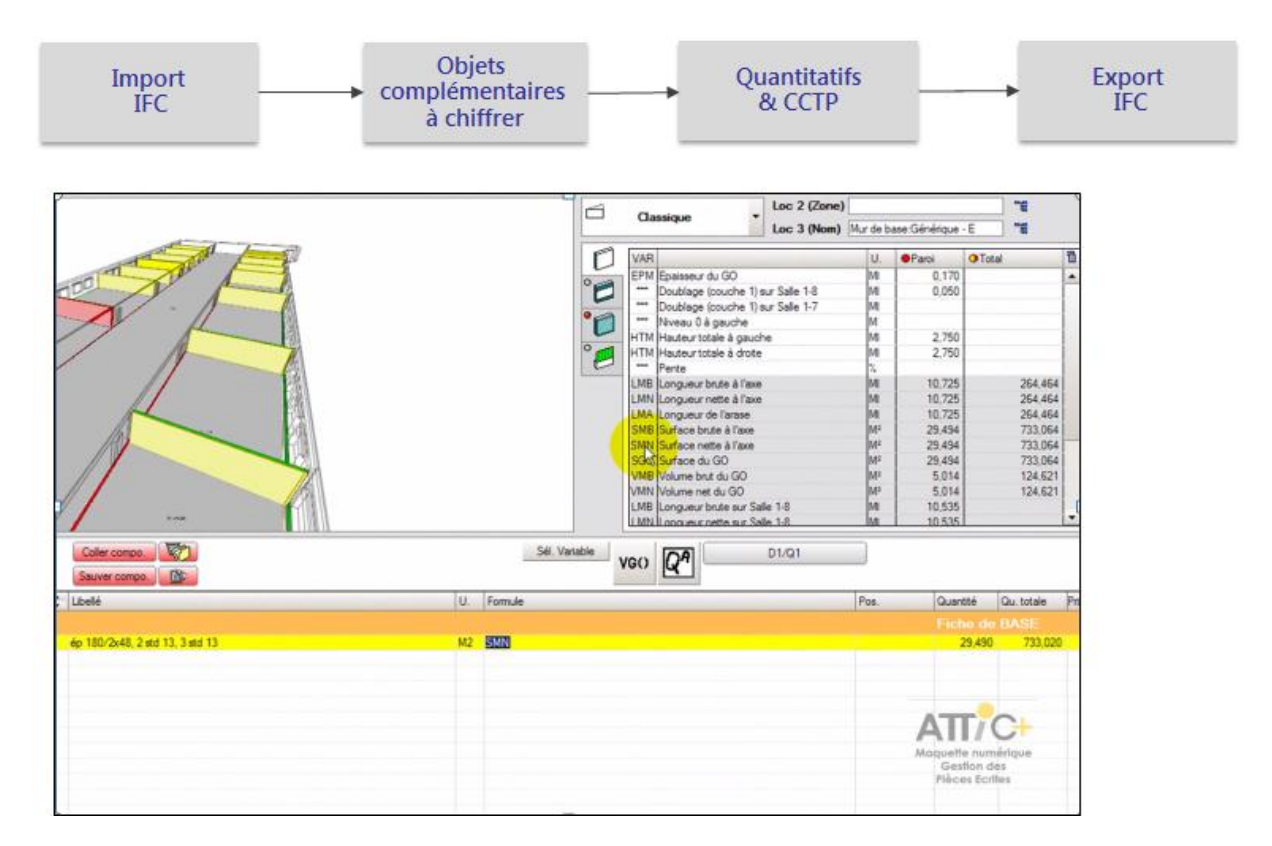

Figure 13 : Lien entre la maquette BIM et les bases de prix pour une estimation du coût du projet.

La maquette numérique enrichie de l'économiste est ensuite exportée en IFC, vérifiée avec eveBIM et déposée sur le serveur.

Comme l'ingénieur structure ou l'économiste, le thermicien peut télécharger le modèle de l'architecte et le charger dans son logiciel. Pour l'analyse RT 2012, il utilise Climawin de BBS Slama.

Avec Climawin, il va pouvoir compléter les propriétés thermiques associées aux objets BIM, par exemple en se connectant à la base de données Edibatec, pour récupérer ces informations, directement auprès des industriels des produits de construction. Il lance ensuite le moteur de calcul du CSTB pour l'analyse RT 2012 et il va pouvoir générer les attestations réglementaires. Des attestations qui sont également sauvées sur le serveur, associées aux maquettes numériques.

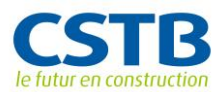

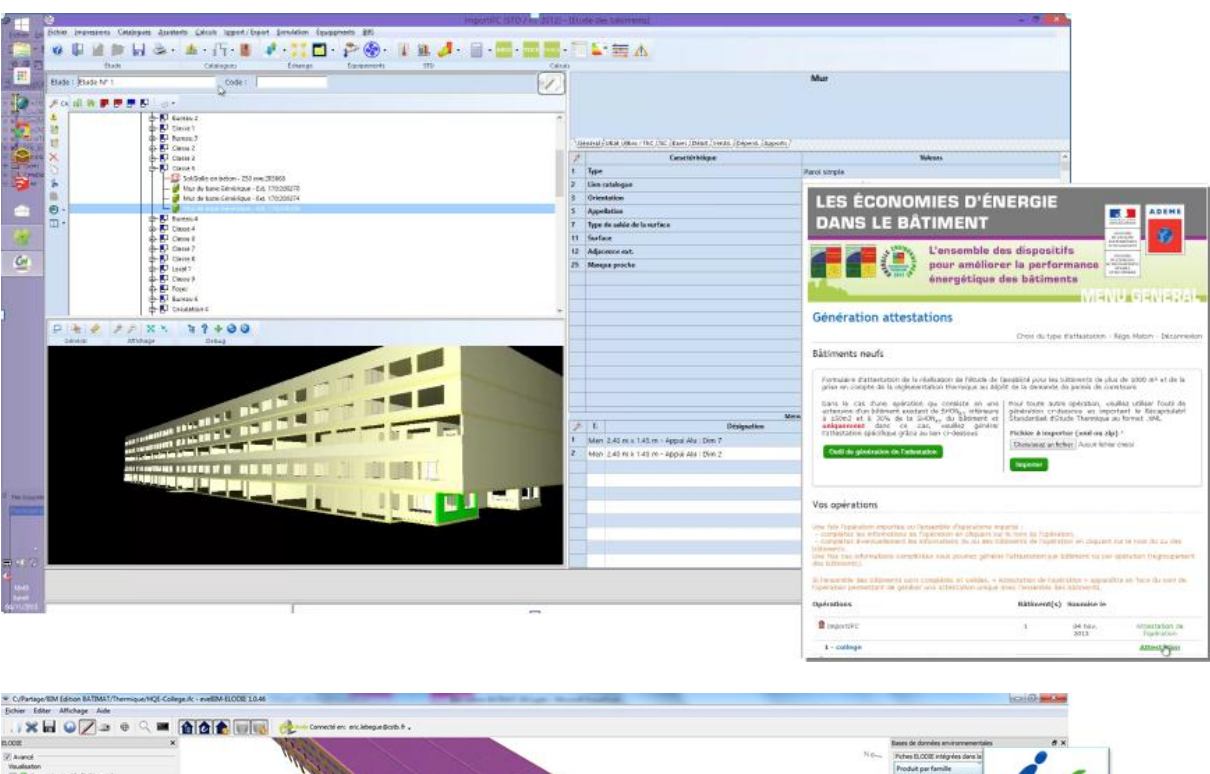

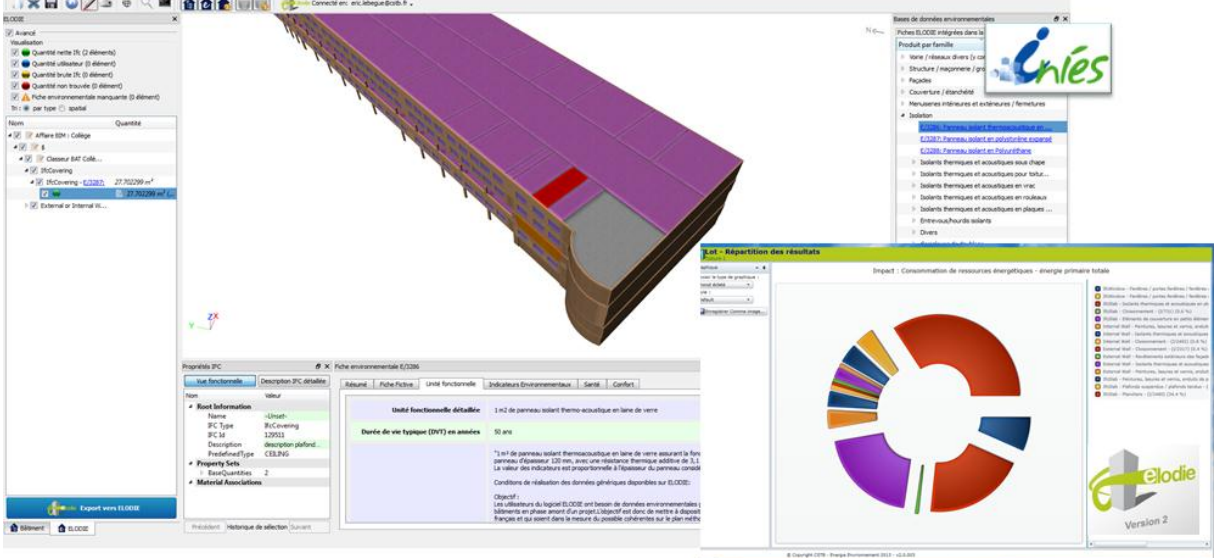

Figure 14 : Evaluation des dimensions énergétiques et environnementales du projet

Une analyse d'impact environnemental peut également être effectuée avec eveBIM couplé au logiciel Elodie du CSTB. Ici, l'ingénieur HQE va utiliser la maquette enrichie de l'économiste, qui, pour ces besoins d'analyse, a renseigné l'ensemble des éléments de second-œuvre, qui participent également à l'impact environnemental. Depuis eveBIM, l'ingénieur peut associer les différents objets BIM aux FDES de la base Inies et ensuite générer automatiquement son projet, avec les quantités calculées automatiquement par composants, pour un bilan d'impact environnemental global du bâtiment avec Elodie.

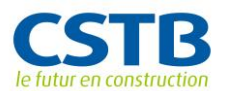

#### **CONCLUSIONS ET PERSPECTIVES**

La construction est un domaine de création d'ouvrages uniques par un ensemble éphémère d'acteurs hétérogènes. Par comparaison avec la création de produits manufacturés, la résolution de conflits et la responsabilité de chacun des acteurs jouent ici un rôle décisif. Or, l'utilisation de la maquette numérique BIM « en bloc » (i.e. par échange d'un fichier global) ne correspond que partiellement à la pratique professionnelle de la filière hors contexte particulier (ingénierie intégrée, PPP, …), car elle interpelle sur différents points (responsabilité juridique, traçabilité, rôle des acteurs, …). Par conséquent, elle doit être considérée comme une première étape vers une approche basée sur le travail collaboratif PLM (Process Lifecycle Management) et adaptée aux processus métiers des acteurs de la construction.

Le présent projet de recherche visait à aborder cette problématique en développant des méthodes et des outils support du travail collaboratif entre les acteurs de la construction.

L'accent a été mis durant les trois années de ce projet sur les possibilités de valorisation, en particulier à travers le développement d'un outil logiciel destiné à être commercialisé via un partenariat avec un éditeur reconnu de solution de PLM. Il s'agit de l'offre BIM-Edition commercialisée par Lascom. Le lancement de cette offre commerciale a été réalisé dans le cadre de Batimat (Novembre  $2013)^{1}$ .

Des travaux sont encore nécessaires pour intégrer la solution PLM, qui permet d'ores et déjà de répartir les composants du BIM, avec une logique métier (répartition par lot, par phase, …), tout en préservant les droits et les rôles de chacun des acteurs. Trois niveaux de services doivent être pris en compte :

- Un environnement collaboratif, centré sur la maquette numérique interopérable ISO / IFC, permettant de fluidifier et d'accélérer les processus de gestion du cycle de vie d'un ouvrage depuis la phase projet jusqu'à l'exploitation. Il agirait également comme un « coffre-fort » pour gérer et mémoriser, en version, l'ensemble du capital intellectuel lié à l'ouvrage ;
- Un portail permettant de rechercher des systèmes constructifs en fonction de critères, d'accéder à leur description électronique en 3D, de les découvrir, de les comprendre, de les sélectionner et de les simuler ;
- Un environnement pour des échanges plus informels : communautés métiers, profils riches (recherche de compétences), wiki/blog, flux RSS, tableaux de bords métiers, etc.

 1 Cf. http://www.lascom.fr/fr/annonces-presse/annonces-presse14.html et

http://www.cstb.fr/fileadmin/documents/actualites/communiques\_dossiers\_presse/2013/CP\_Accor d\_CSTB\_LASCOM.pdf

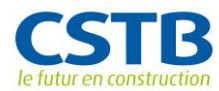

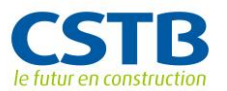

# **PUBLICATIONS**

- 1. Information modeling and simulation to support sustainable construction. SOUBRA S., HANS J., PICINBONO G. CIB W078–W102 2011 Conference "Computer knowledge building", October 26-28, 2011, Sophia-Antipolis, FRA
- 2. GRAF H., SOUBRA S., PICINBONO G., KEOUGH I., TESSIER A., KHAN A., Lifecycle building card : toward paperless and visual lifecycle management tools. SimAUD 2011, Proceedings of the 2011 Symposium on simulation for architecture and urban design, April 4-7, 2011, Boston, MA, USA
- 3. SOUBRA S., HANS J., PICINBONO G., Information modeling and simulation to support sustainable construction. CIB W078–W102 2011 Conference "Computer knowledge building", October 26-28, 2011, Sophia-Antipolis, FRA
- 4. CORMIER, A., ROBERT, S., ROGER, P., HILAIRE, B., Towards a BIM-based service-oriented platform for a collaborative multidisciplinary teamwork. CIB W078–W102 2011 Conference "Computer knowledge building", October 26-28, 2011, Sophia-Antipolis, FRA
- 5. KAHN S., OLBRICH M., ENGELKE T., KEIL J., RIESS P., WEBEL S., GRAF H., BOCKHOLT U., PICINBONO G., Beyond 3D "as-built" information using mobile AR enhancing the building lifecycle management. Cyberworlds 2012, Proceedings of the 2012 International conference on Cyberworlds, September 25–27, 2012, Darmstadt, DEU, IEEE Computer Society Conference Publishing Services, 2012, p. 29-36 [ISBN 978-0-7695-4814- 2] [doi:10.1109/CW.2012.12]
- 6. Linking IFCs and BIM to sustainability assessment of buildings. SOUBRA S., HUOVILA P., HYVARINEN J., PALOS S., FIES B., LEBEGUE E. CIB W78 29th International conference on the Applications of IT in the AEC Industry, October 17-19, 2012, Beyrouth, LBN
- 7. OLBRICH M., GRAF H., KAHN S., ENGELKE T., KEIL J., RIESS P., WEBEL S., BOCKHOLT U., PICINBONO G., Augmented reality supporting usercentric building information management. The visual computer, 29/10/2013
- 8. ECOBIM, Value driven life cycle based sustainable business models. HUOVILA P., ANTUNA-ROZADO C., SOUBRA S., TRINIUS W. Sustainable Building 2013, Implementing sustainability: barriers and chance, April 24- 26, 2013, Munich, DEU

**SIEGE SOCIAL** 84, AVENUE JEAN JAURES | CHAMPS-SUR-MARNE | 77447 MARNE-LA-VALLÉE CEDEX 2 TÉL. (33) 01 64 68 82 82 | FAX (33) 01 60 05 70 37 | www.cstb.fr

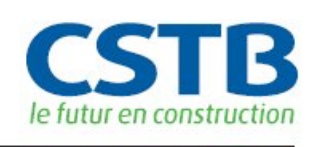